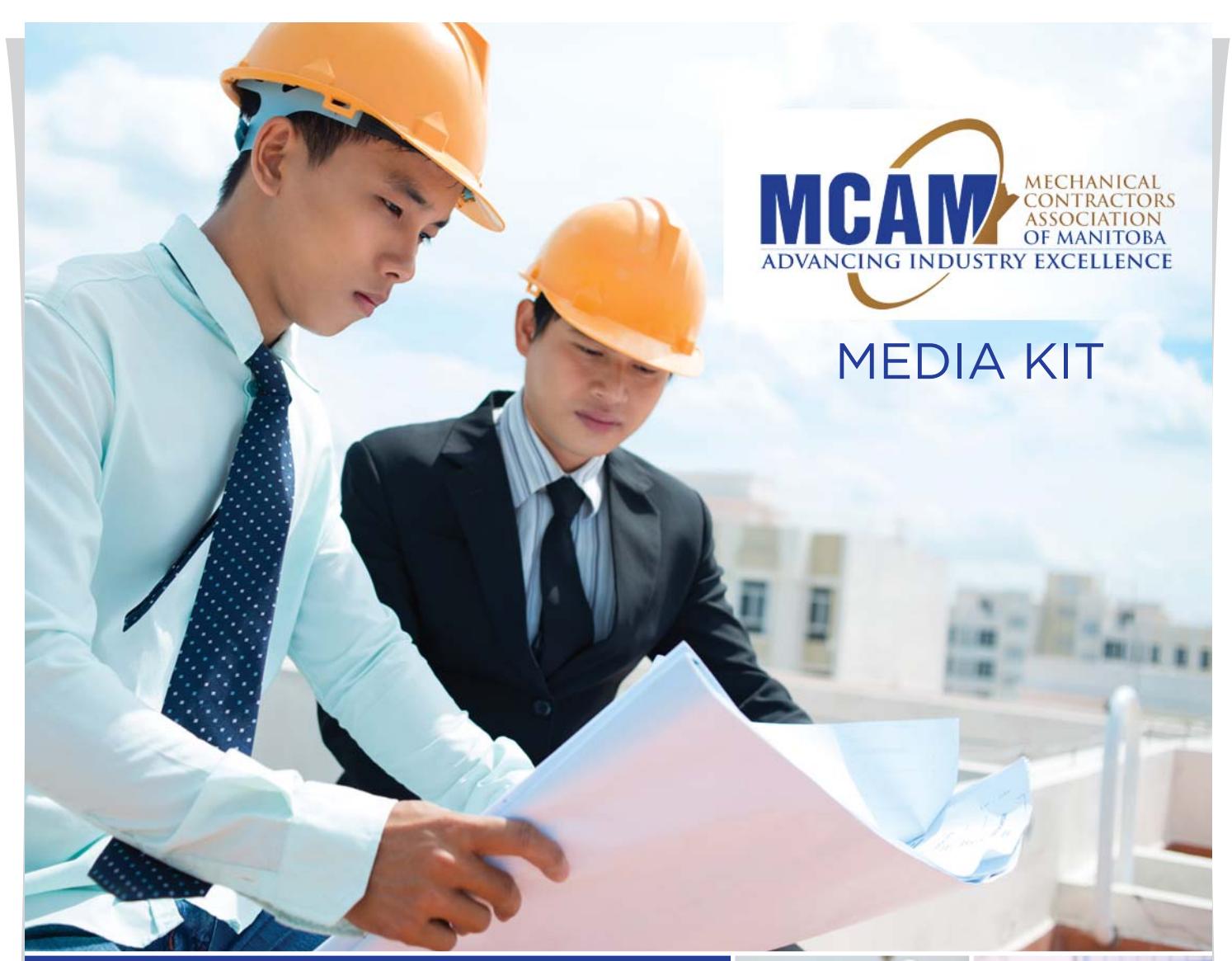

# **MECHANICAL CONTRACTORS ASSOCIATION OF MANITOBA**

Website Sales, mca-mb.com

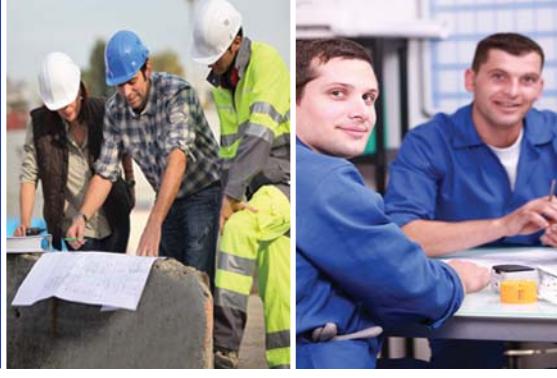

FOR MORE INFORMATION, PLEASE CONTACT:

**Kim Davies** Project Manager (204) 975-0423 kdavies@naylor.com www.mca-mb.com

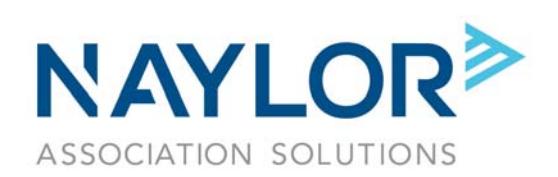

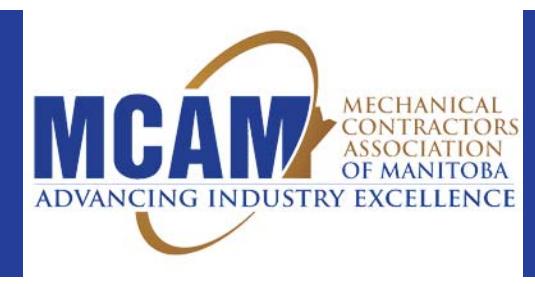

# **MCAM Advantage**

- The mechanical contracting industry buying power in Manitoba is valued at **more than \$3 billion**.
- ◆ MCAM covers the full spectrum of mechanical construction in the industry: **plumbing, sheet metal, sheet metal, refrigeration and steam fitting/pipe fitting.**
- We **represent** industry professionals in Manitoba who spend billions a year, including:

**Architects Engineers**

**Contractors Government Agencies Suppliers Service Providers**

## **Industry Snapshot**

Canada has a **growing \$20+ billion mechanical contracting industry** and is one of the largest construction sectors in the country. Breakdown per sector:

- *Plumbing:* Current \$12.5 billion industry and is expected to grow over the next five years at an average annual rate of 2.9%.
- *Sheet Metal:* Current \$2.9 billion industry.
- *HVACR (Heating and Cooling):* \$3.1 billion industry and is expected to grow over the next five years at an average annual rate of 1.9%.
- *Plastic Pipe & Parts Manufacturing:* \$2.5 billion industry.

## **MCAM Website Sales www.mca-mb.com**

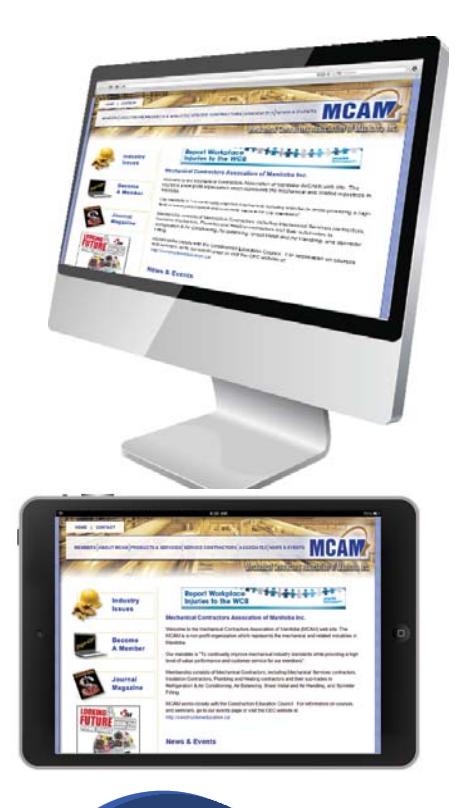

**Nearly 2.50 pages per visit and more than 1,475 pageviews per month!**

## **Build your brand and business with MCAM. Contact your Naylor account executive today!**

*Sources: MCAM, IBISWorld Canadian Reports: 23822BCA, 33232CA, 33341CA, 32612CA*

# **MECHANICAL CONTRACTORS ASSOCIATION OF MANITOBA**

# MCAM Website

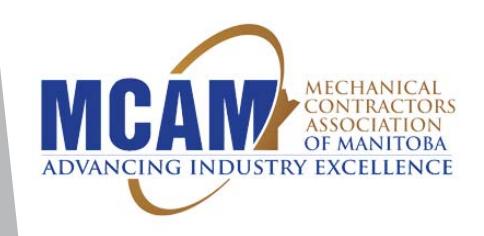

## **Advertising on the MCAM Website – www.mca-mb.com**

Advertising on the MCAM website is a great way to reach member and non-member visitors and reinforce your marketing message in the mechanical contracting industry in Manitoba. Visitors log on to www.mca-mb.com to learn about upcoming association events, discover ways to maximize their MCAM membership and stay up-to-date on the latest industry news. Advertising on www.mca-mb.com offers several cost-effective opportunities to position your company as a leader in front of an influential group of mechanical contracting professionals.

**Features of MCAM website advertising:**

- **Directs visitors to the landing page of your choice to expedite purchases**
- **Year-round visibility reinforces brand recognition**
- **Allows dynamic, time-sensitive promotion**

**On average, www.mca-mb.com receives:** 

- **More than 600 visits per month**
- **More than 1,475 page views per month**
- **Nearly 2.50 pages per visit**
- **80% of visits are new!**

**\*Traffic numbers from Dec. 1, 2015 - June 1, 2015**

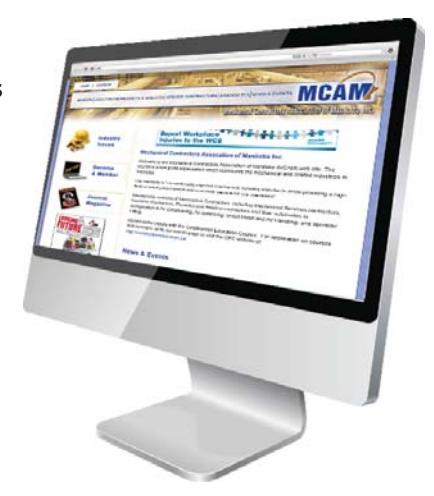

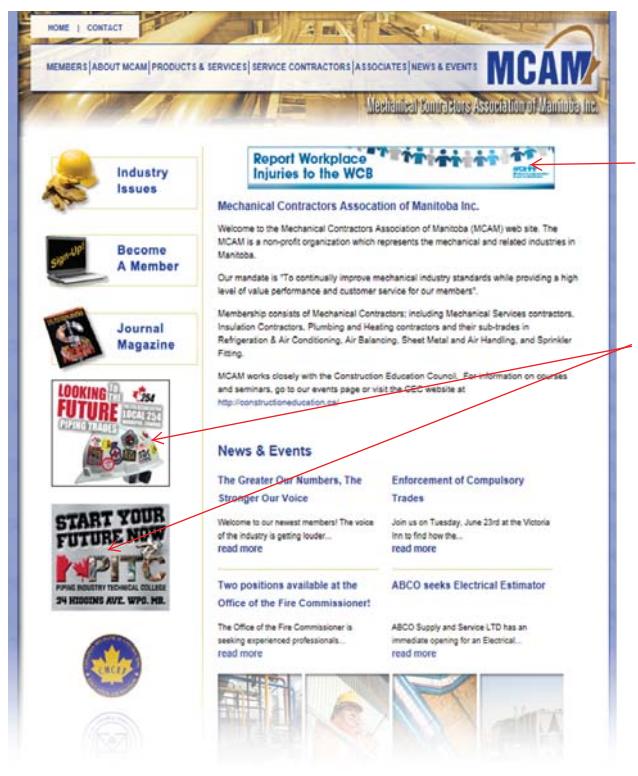

### **Horizontal Banner | 12 months - \$1,300**

Run-of-site with only 4 advertisers available your ad will rotate on the home page and all website sub-pages.

### **Rectangle Ads | 12 months - \$1,300**

Run-of-site with only 3 advertisers per rectangle (6 advertisers total), your ad will rotate on the home page and all website sub-pages.

Naylor charges a \$50 artwork surcharge for artwork creation or changes. This additional fee will appear on your final invoice if the artwork submitted is not publishing ready.

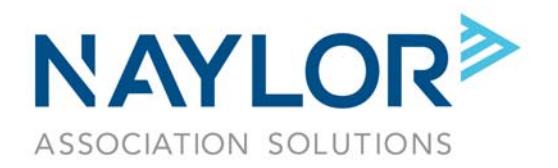

# MCAM Website

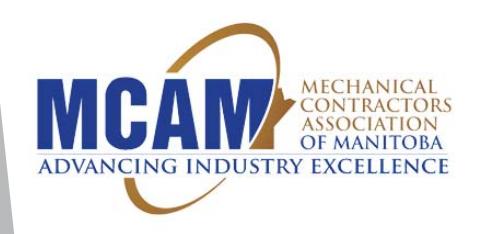

# **Online Specifications**

**For more information, visit:** www.naylor.com/clientSupport-onlineGuidelines.asp

## **Website**

### **Rectangle Ad**

- 180 x 150 pixels
- JPG, GIF or Flash/SWF\* accepted
- Max file size 100 KB

#### **Horizontal Banner**

- 468 x 60 pixels
- JPG, GIF or Flash/SWF\* accepted
- Max file size 100 KB

#### **\*Website Flash Guidelines**

- Publish or export .SWF file for Flash Player 9 and ActionScript 3.0
- Bitmaps should have "smoothing enabled" for best presentation
- All fonts, images, and support animations files should be embedded within the file
- Do not use flash stage color as background; Create a bottom layer and draw a solid filled box
- Animation time limit is approximately 25 seconds (including multiple loops); A stop action is needed at the end of the animation

#### **Create an invisible button using Action Script 3.0**

- 1. Open your .fla file.
- 2. Lock all your layers
- 3. Create a new layer on top and select the first frame.
- 4. Draw a large rectangle or shape that will cover the whole banner.
- 5. Then convert your shape to a `Symbol' and track it as a button.
- 6. In the PROPERTIES panel set the `Color Effect' as `Alpha' and set it to 0%.
- 7. Then change the instance name to 'naylornet\_btn'
- 8. Create a new layer on top of the button and select the first frame. 9. Go to the ACTIONS panel, copy and paste this snippet below

#### naylornet\_btn.addEventListener(MouseEvent.CLICK,function(event: MouseEvent) : void { flash.net.navigateToURL(new URLRequest (root.loaderInfo.parameters.url), "\_blank");

} );

**NOTE: Do not type your intended url in the code. Leave the word url as-is. The purpose of setting up your Flash creative like this is so that we can control the landing page. Please supply the desired URL to your Naylor account executive.**

10. Publish or export .SWF file for Flash Player 10 or higher and ActionScript 3.0

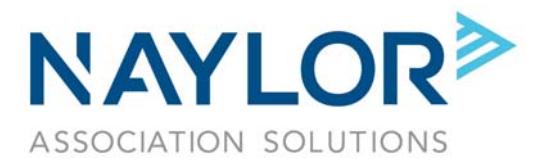